$1024 \times 768$ Como configurar a resolução do seu monitor

1. Clique com o botão direito do mouse na sua área de trabalho e escolha 'Propriedades' no Windows XP (Figura 1) ou 'Personalizar' no Windows Vista (Figura 2).

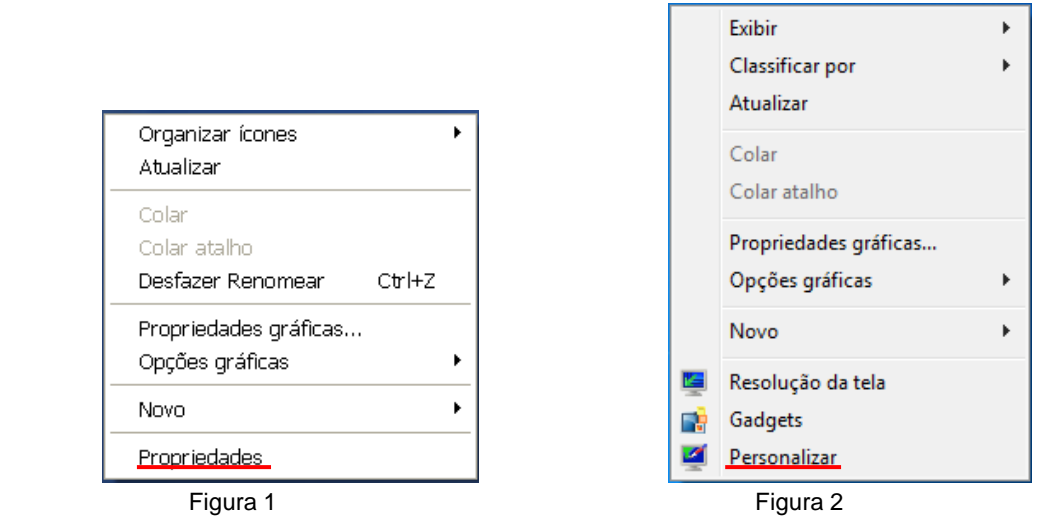

2. Na aba 'Configurações', ajuste sua resolução para 1024 por 768 ou mais, conforme a figura 3.

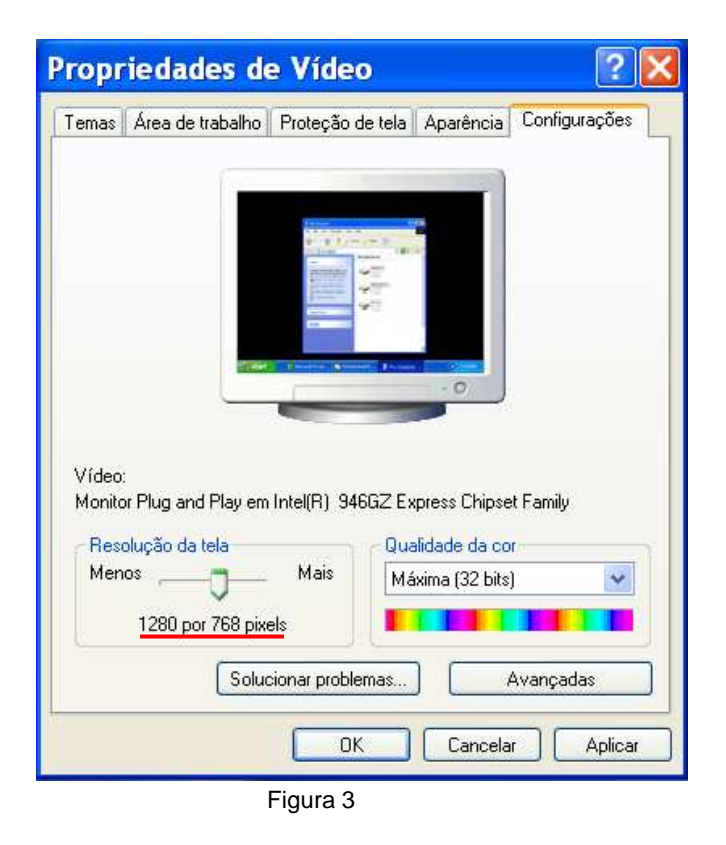

3. Clique em 'OK'.

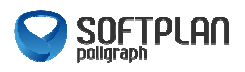